Hessisches Landesamt für Naturschutz, Umwelt und Geologie

# Bodenviewer Hessen 2.0 Tutorium

Inhalt: Auf den aktuellen Standort zoomen

# **V** Ort, Adresse, PLZ...

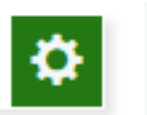

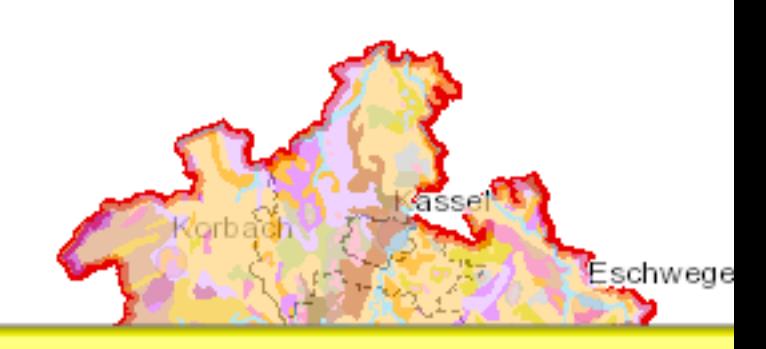

30

Einführung

Dieses Tutorium zeigt, wie im Kartenbereich automatisch auf den aktuellen Standort gezoomt werden kann;

WICHTIG: Das Werkzeug ist für die Anwendung auf Tablets/Smartphones gedacht, die einen GPS-Empfänger haben, auch aktiviert sein muss. Bei einem PC ohne GPS wird zwar ein Standort angezeigt, allerdings ist der abhängig vom Internetanbie und daher eigentlich nicht zu gebrauchen; trotzdem wird das folgende Beispiel ohne GPS gezeigt, der Ablauf ist gleich

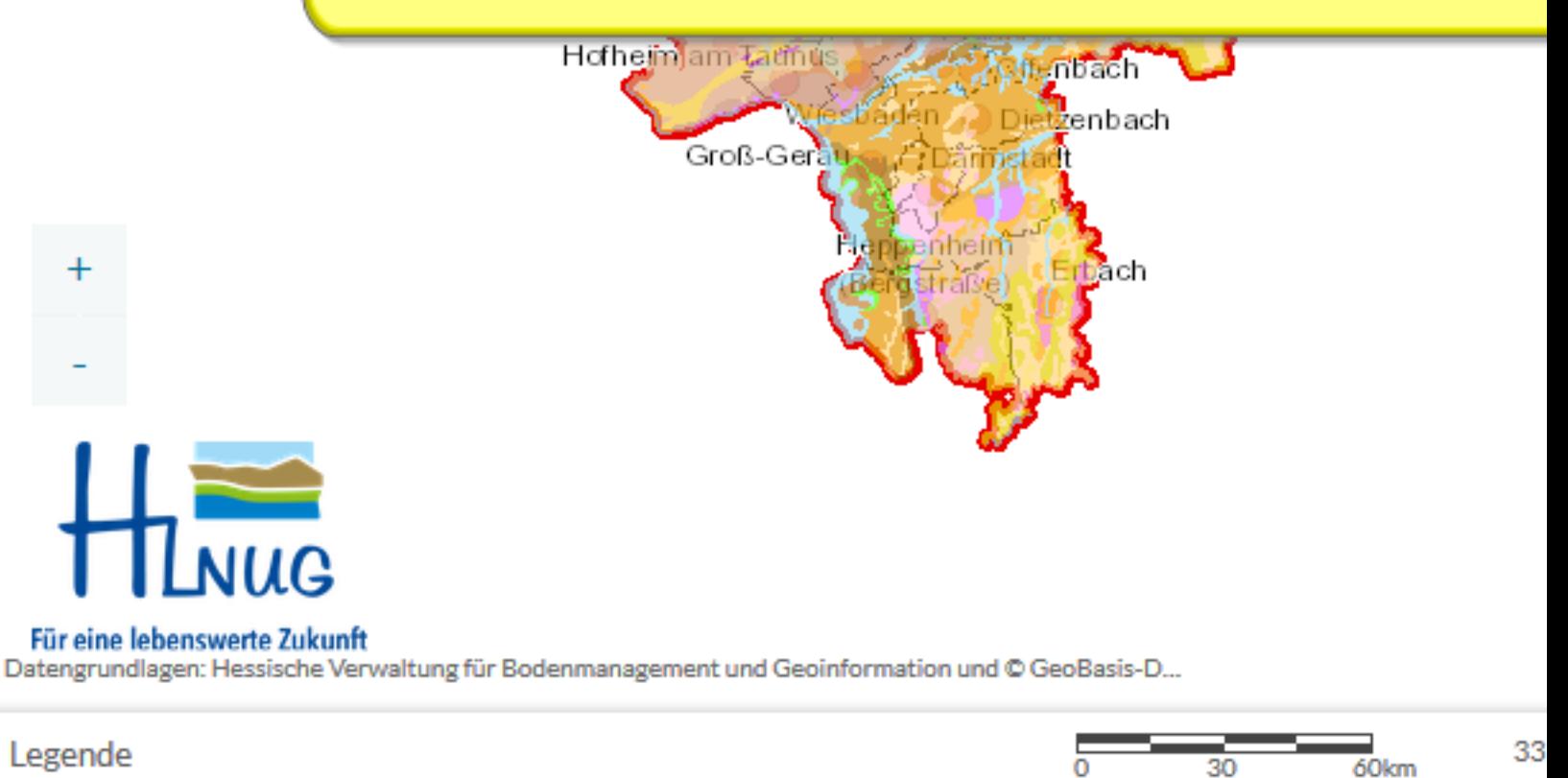

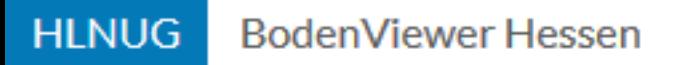

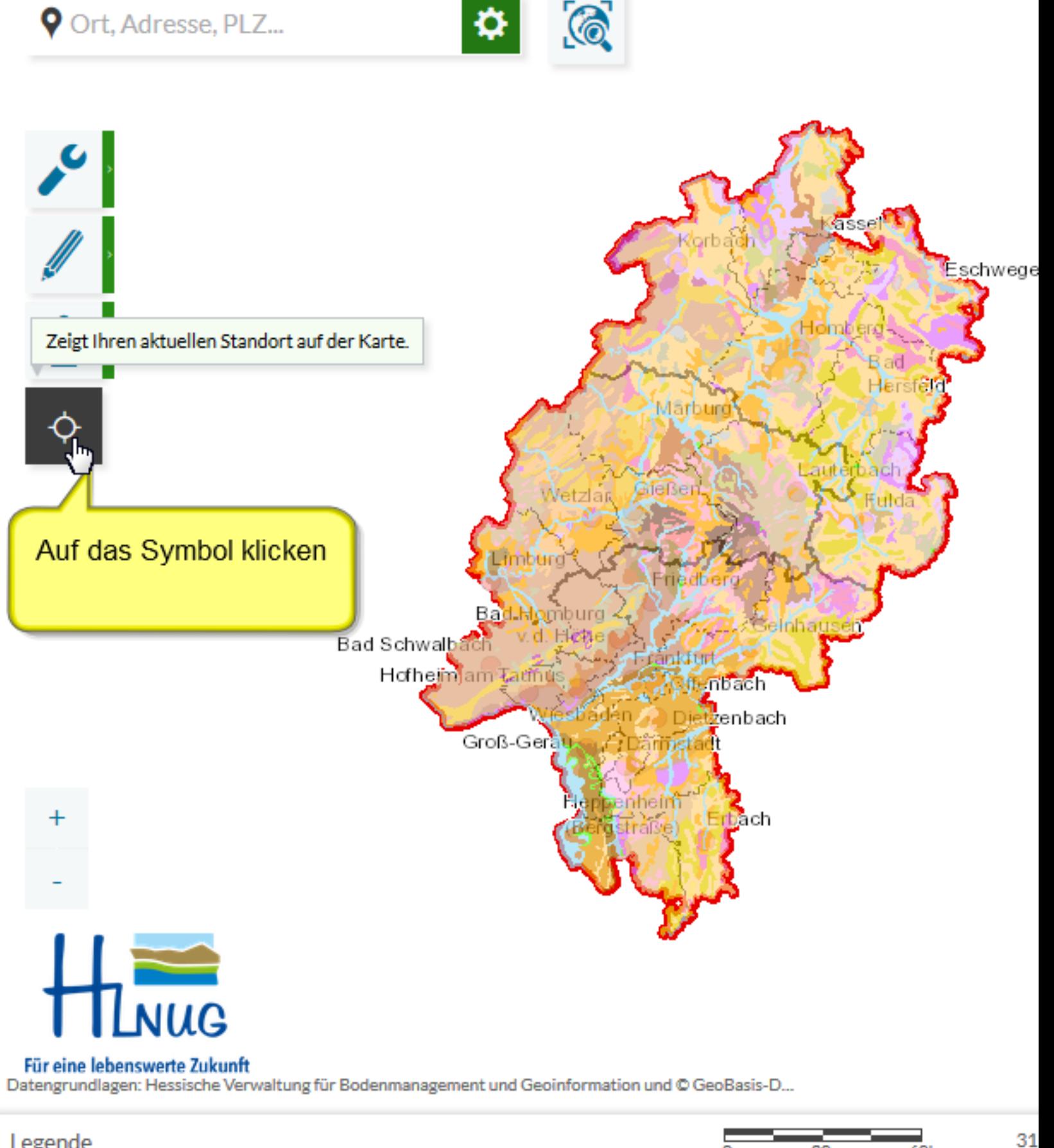

30

Standortsuche

0

 $\overline{6}$ Okm

Legende

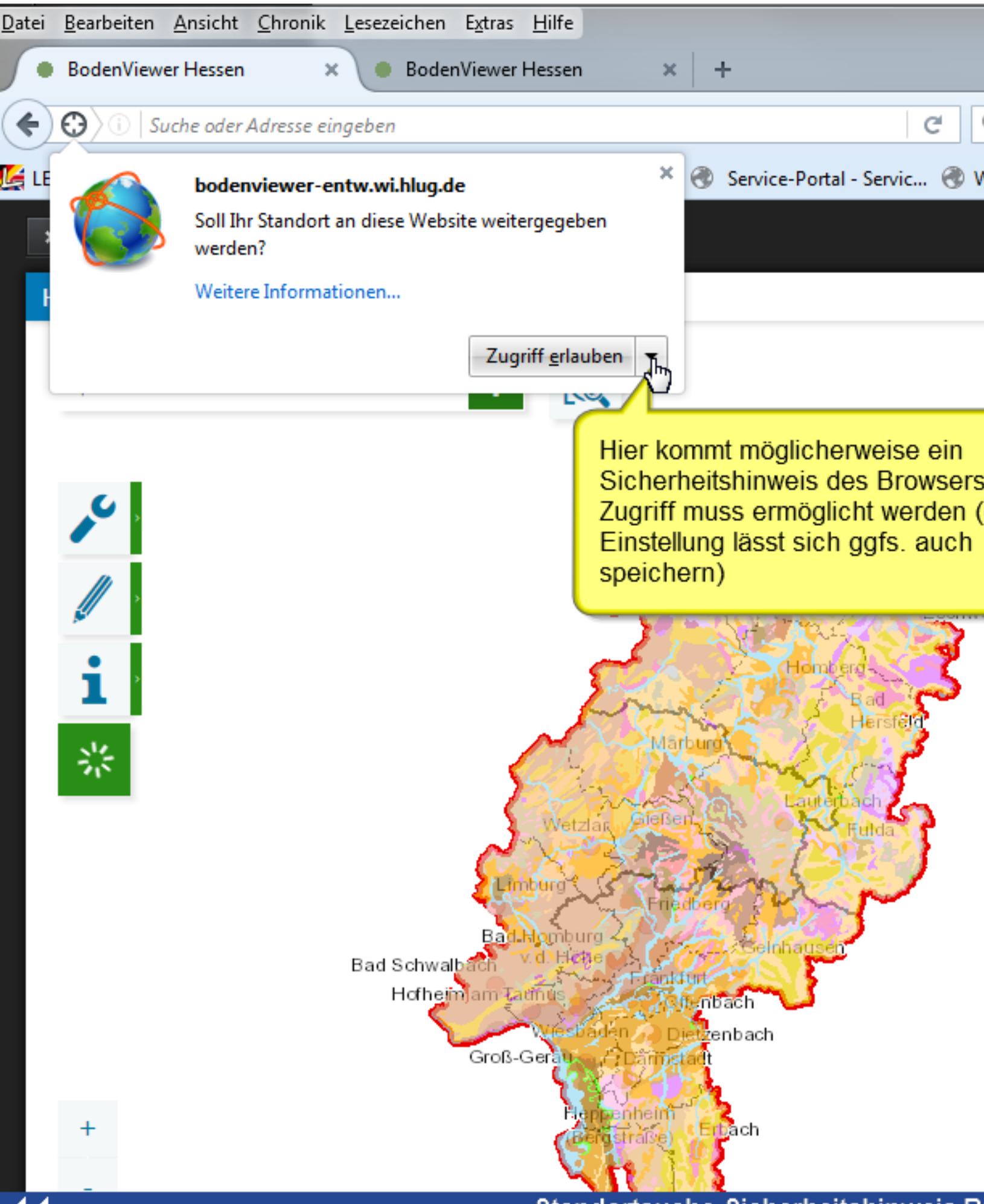

Standortsuche-Sicherheitshinweis B

**HLNUG BodenViewer Hessen** 

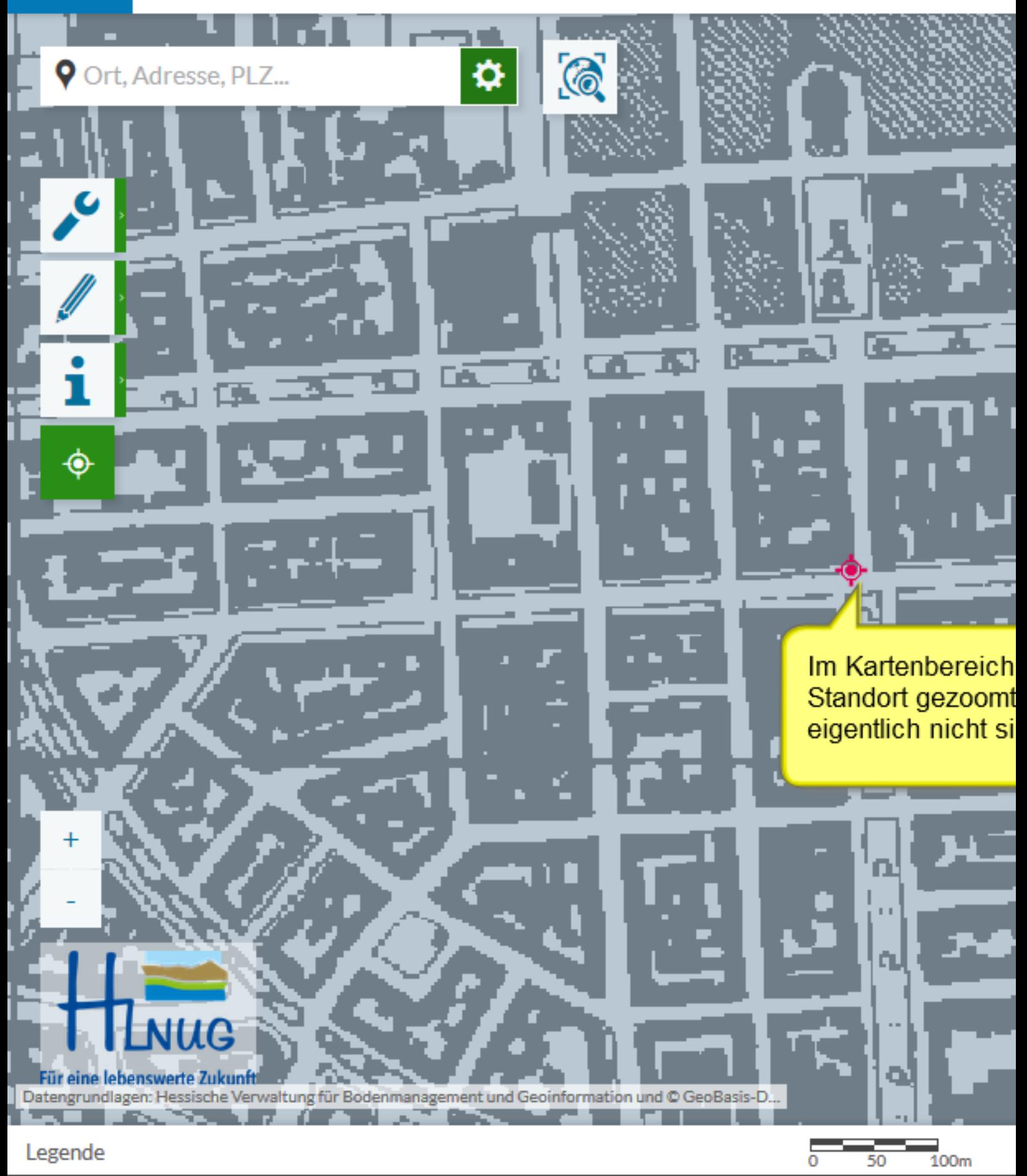

# Standortsuche-Ergebnis

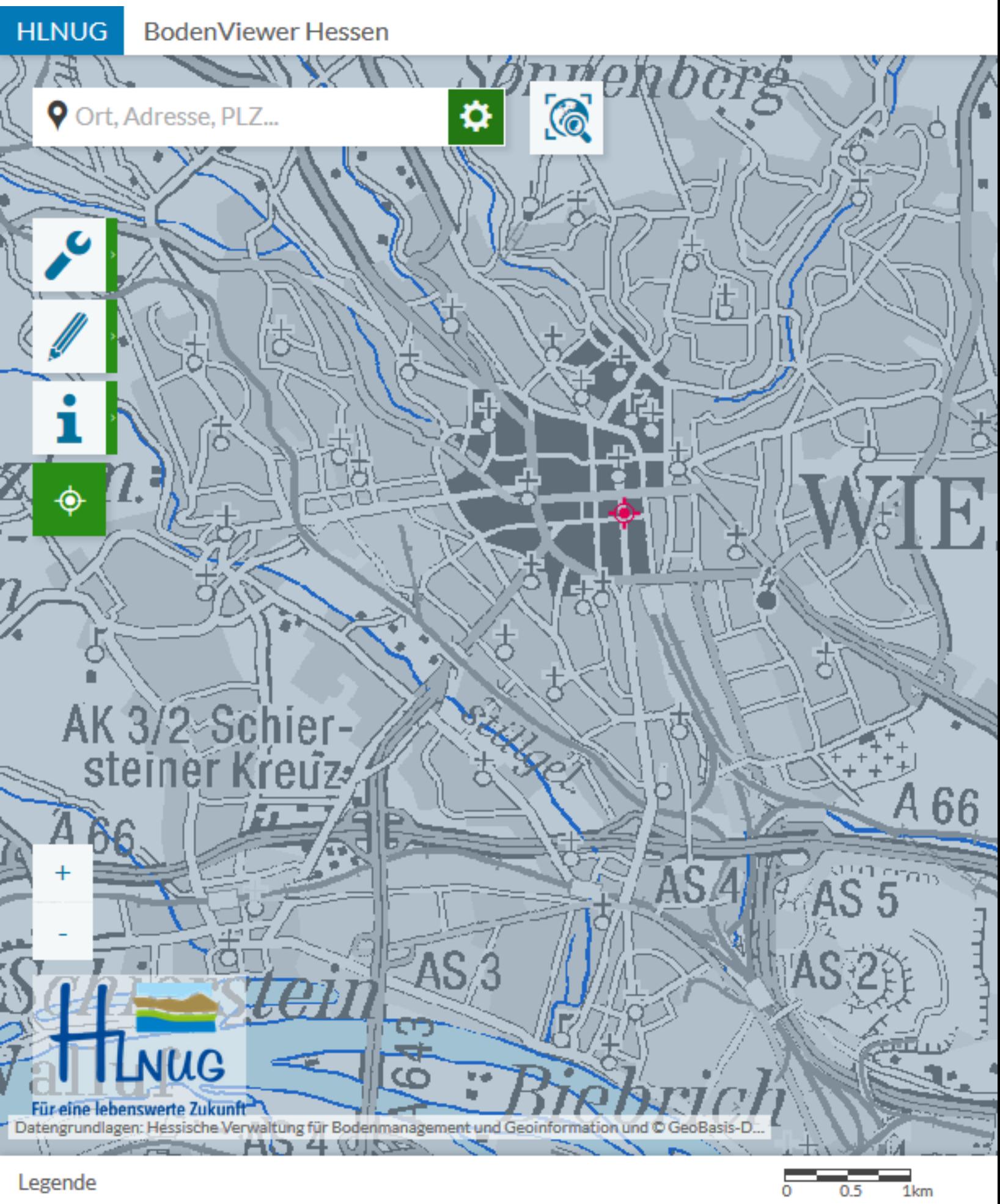

## Standortsuche-Maßstab anpass

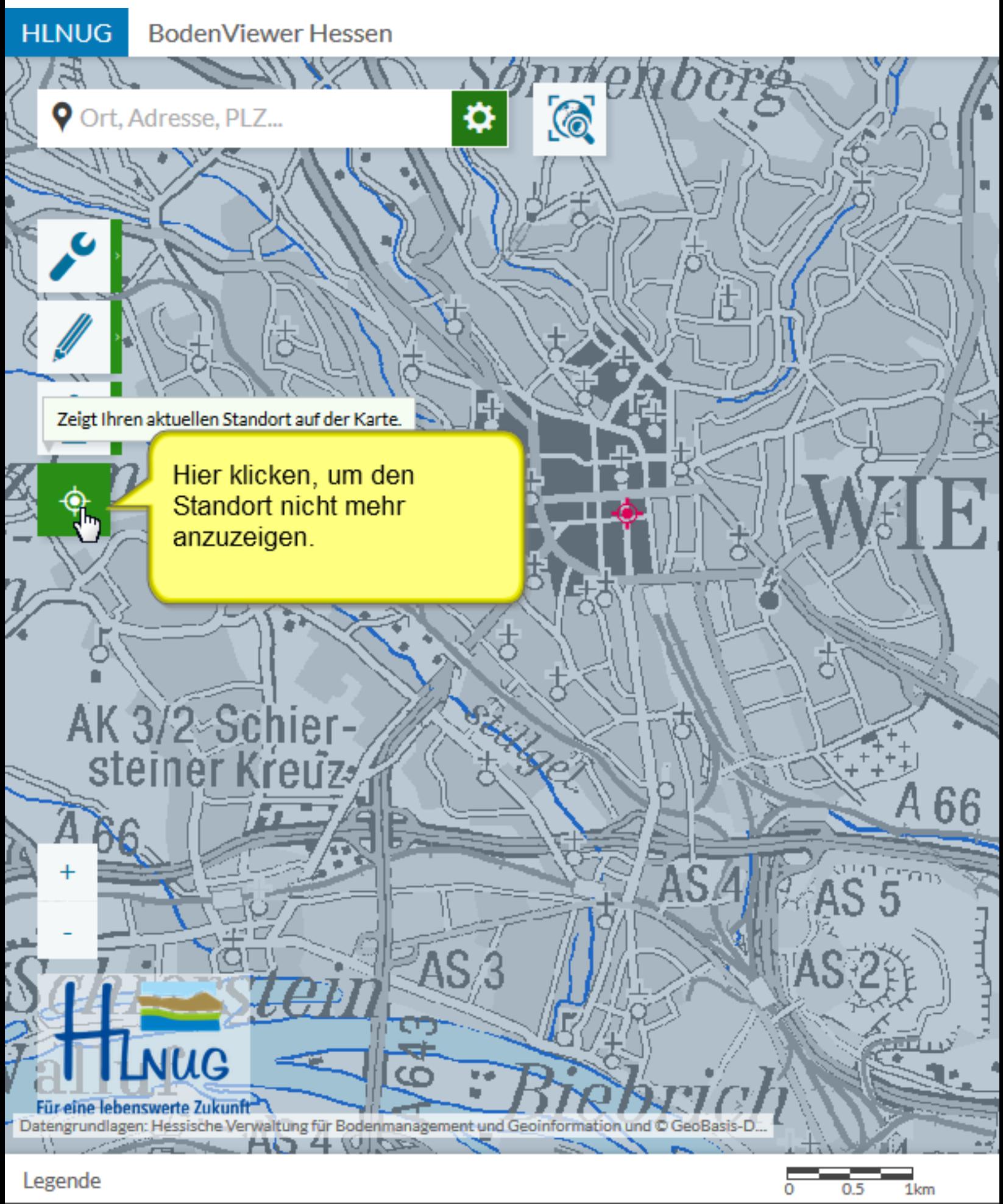

Standortsuche-Schließen

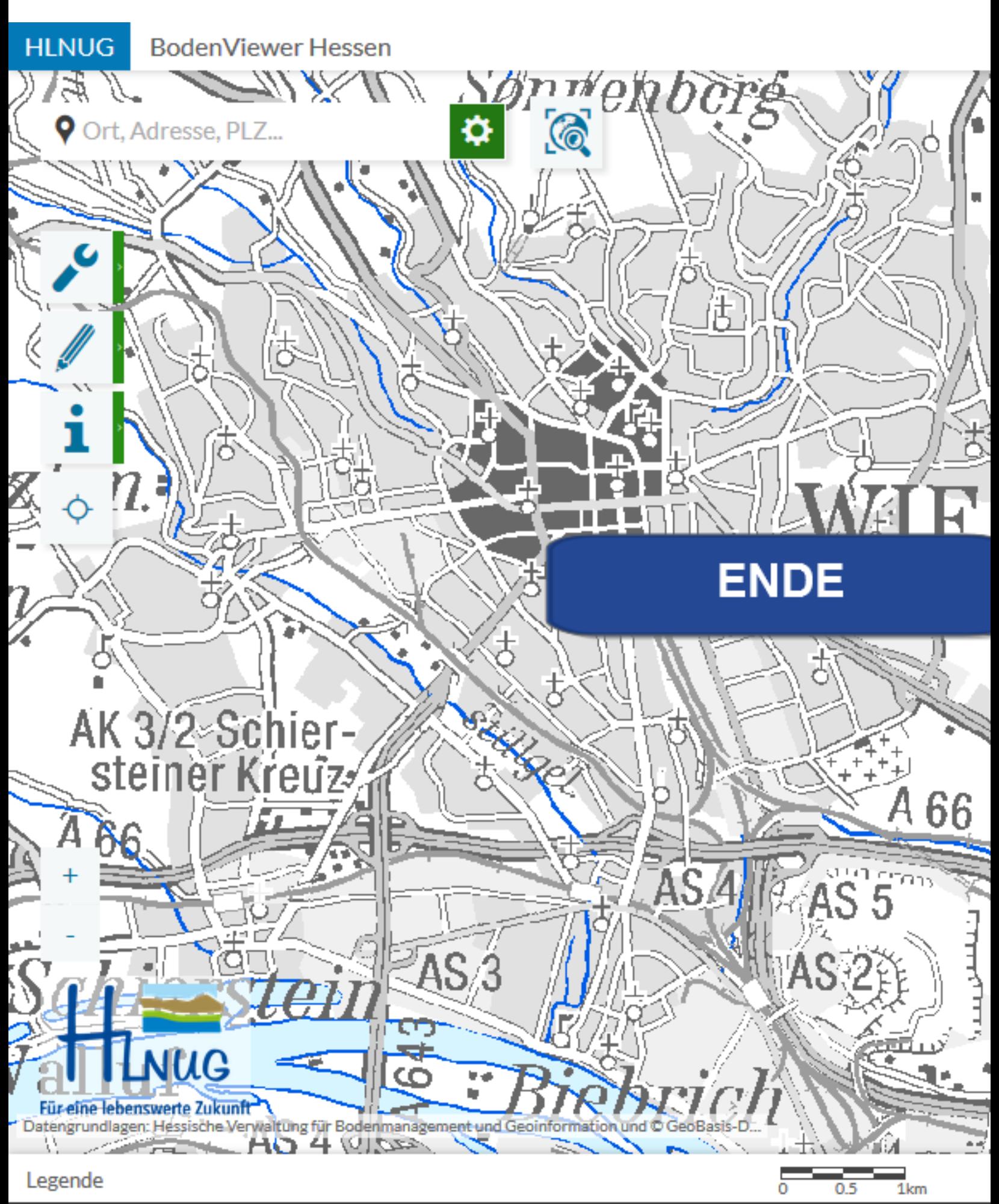

### This frame's title will come here.